# **Welcome to eBay Partner Network**

A Checklist to Help You Start Earning

# **Ready to Get Started?**

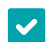

# **Join the Partner Network**

To join the eBay Partner Network, [create a partner account](https://partner.ebay.com/) using your name and email address. If you have a personal eBay account, please ensure you use a different email address for your partner account.

# **Create Campaign IDs**

We recommend creating Campaign IDs to better organize your partner account. By creating multiple campaigns to segment your marketing efforts now, you will gain better insight into your performance in the future. [Learn more about](https://partnernetwork.ebay.com/page/optimizing-using-tracking-parameters)  [Campaign IDs.](https://partnernetwork.ebay.com/page/optimizing-using-tracking-parameters)

# **Start Linking to Drive Traffic**

Build trackable affiliate links using one of the following tools:

#### **Create a Simple, Trackable Link**

The [Link Generator](https://partnernetwork.ebay.com/solutions/creating-affiliate-links#linkgenerator) allows you to create affiliate links to any page on eBay, including listings, search results pages, eBay Stores, and the homepage. We specifically recommend using the "Custom URL" option in the Link Generator, so you can see the [tracking parameters](https://partnerhelp.ebay.com/helpcenter/knowledgebase/What-are-the-parameters-of-an-EPN-link) that link it to your account. For example:

Publisher ID

[http://rover.ebay.com/rover/1/711-53200-19255-0/1?ff3=4&](http://rover.ebay.com/rover/1/711-53200-19255-0/1?ff3=4&pub=1234567890&toolid=10001&campid=1234567890&customid=ANYTHING&mpre=https://www.ebay.com/
)**pub=1234567890**&toolid=10001& **campid=1234567890**&**customid=ANYTHING**&**[mpre=https://www.ebay.com/](http://rover.ebay.com/rover/1/711-53200-19255-0/1?ff3=4&pub=1234567890&toolid=10001&campid=1234567890&customid=ANYTHING&mpre=https://www.ebay.com/
)**

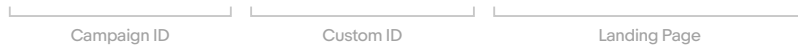

#### **Create a Link Right in Your Browser**

Use our S[mart Share extension](https://partnernetwork.ebay.com/solutions/creating-affiliate-links#smartshare) to easily create tracking links from your Chrome browser. You can copy and paste the link where you need it, or share it directly on your social networks.

#### **Automatically Affiliatize Your eBay URLs**

Our [Smart Links](https://partnernetwork.ebay.com/solutions/creating-affiliate-links#smartlinks) tool automatically changes all of your current and future eBay links to trackable affiliate links, as well as creates optimized banners for mobile.

These tools are easy to integrate and feature quick start guides that will help find the right tools for your unique business needs.

# **Explore Landing Page Types**

Driving your campaigns to the best [landing page](https://partnernetwork.ebay.com/solutions/understanding-page-types) will help drive conversion, increase your commissions, and encourage your audience to keep coming back.

# **Watch out for Common Mistakes**

Review our n[etwork agreement](https://partnernetwork.ebay.com/page/network-agreement) to be sure you know the rules of our program. Some promotion methods require advance approval, which you can request by [selecting your promotion method](https://partnernetwork.ebay.com/resources/special-business-models), and completing the application.

ebay